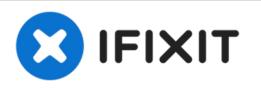

## Replace the LOGO Baffle on the screen with the MacBook Pro 15 "Touch Bar 2017 logo

macbook pro 2017 bottom screen LOGO bezel replacement Part material: glass; Price: ¥ 50 Preparation tools: super sharp tweezers, 3M adhesive, hair dryer

Written By: n0vem

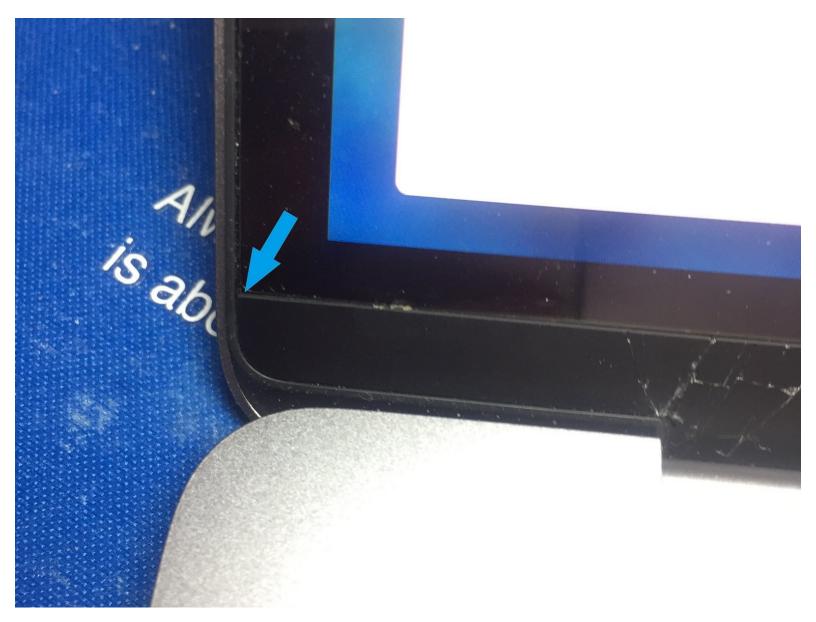

Replace the LOGO Baffle on the screen w..

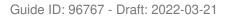

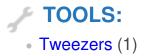

## Step 1 — Replacing the LOGO bezel at the bottom of the screen

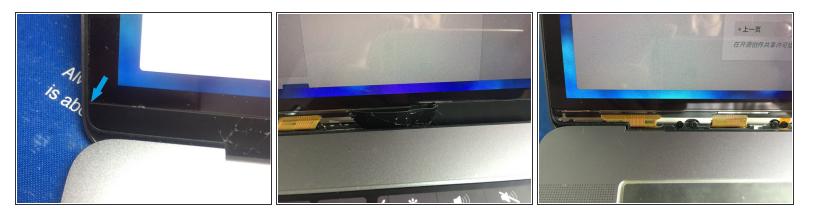

- Heat the logo bezel.
- use sharp tweezers, carefully insert the screen gap, pull it out (pry the LOGO bezel sharply with sharp tweezers or blades and pull the logo bezel out and the glass will be fragile)

## Step 2

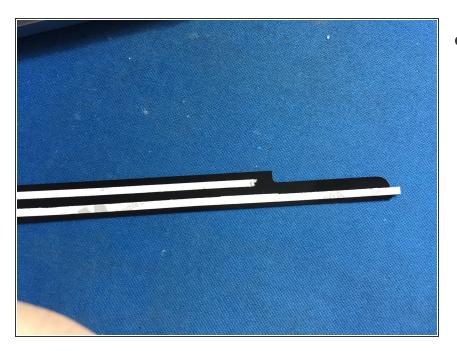

 Put double-sided tape on the back of the new bezel.

## Step 3

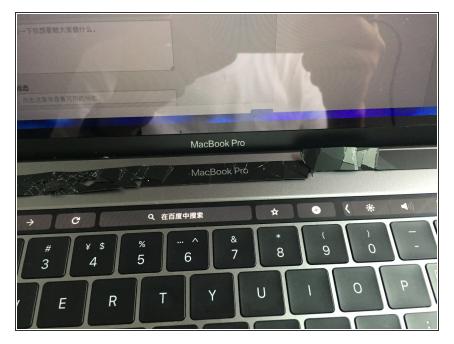

Install the bezel into its original position.

To reassemble your device, Follow these instructions in reverse order.